## **Migration via SolusVM interface**

**Important notes** G)

- It is not possible to migrate OpenVZ container from SolusVM Master node using SolusVM interface. For such migration proceed to Manual migration for OpenVZ containers.
- Due to differences between OpenVZ 6 and OpenVZ 7 it is not possible to migrate from OpenVZ 7 node to OpenVZ 6 node.

In order to migrate a VPS (does not matter what virtualization) from one SolusVM slave node to other:

- 1. Open **SolusVM > Virtual Servers >** VPS for migration **> Migrate**.
- 2. Select the necessary configuration:

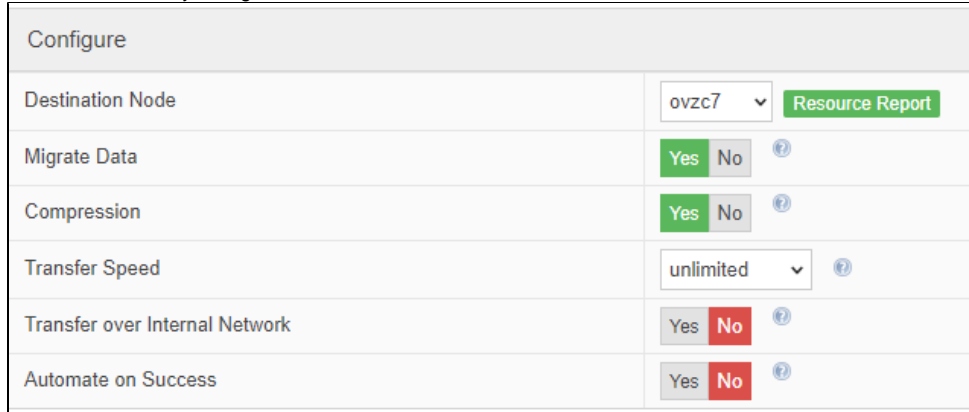

where:

**Destination node** - the node where VPS should be migrated

**Migrate Data** - If "Yes" is selected - VPS will be migrated to another node. and location of the VPS will be changed to the new node in SolusVM interface.

If "No" is selected - VPS will not be migrated - its location will change to the new node in SolusVM interface only.

**Compression** - enabled compression for transferring VPS data.

**Transfer Speed** - limits network speed used for migration.

**Transfer over Internal Network** - enables transfer between nodes using an internal network. Both nodes have to have an internal IP address configured in node settings.

**Automate on Success** - if set to Yes - VPS on the source node is automatically deleted.

- 3. Click on **Start**.
- 4. Wait until the migration is finished.
- 5. Select what should be done at the end of the migration:

Migration Complete! Choose one of the following options:

- O The migration is 100% complete. Delete the source virtual server and finalize
- The migration is 100% complete. Delete the source virtual server, boot it (if shutdown) on the destination node and finalize
- O The migration is 100% complete but don't delete the source virtual server (delete manually)
- If Test the virtual server on the destination node to check the migration has been successful
- The migration failed. Clean up the destination node
- © The migration failed. Clean up the destination node and boot the source virtual server

Confirm

It is recommended to verify that migration is successful and select corresponding option before finishing migration.(i)

## 6. Click **Confirm.**

If there are any errors during migration consider to search for the solution on our [Support Portal](https://support.solusvm.com/hc/en-us), as it can be documented already: [OpenVZ 6 to OpenVZ 7 migration is hung on 0%: Container start in progress, waiting ...](https://support.solusvm.com/hc/en-us/articles/360026711452)  [VPS migration failed: sh: ssh: command not found](https://support.solusvm.com/hc/en-us/articles/360007989960)